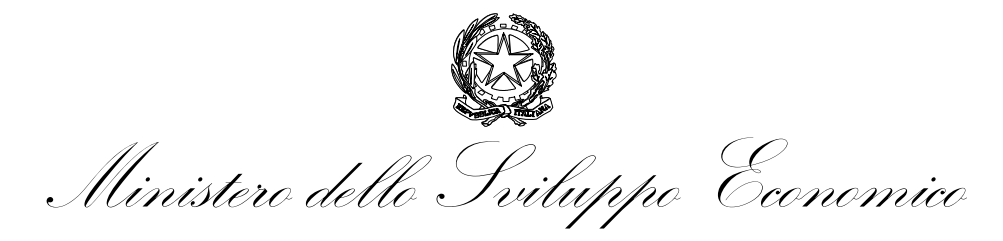

DIPARTIMENTO PER L'IMPRESA E L'INTERNAZIONALIZZAZIONE DIREZIONE GENERALE PER IL MERCATO, LA CONCORRENZA, IL CONSUMATORE, LA VIGILANZA E LA NORMATIVA TECNICA

Divisione XIX - Manifestazioni a premio

# **GUIDA ALLA GESTIONE DELLE COMUNICAZIONI IN FORMATO DIGITALE CON PARTICOLARE RIFERIMENTO AL SISTEMA TELEMATICO PREMA ON LINE**

#### **1] PREMESSA**

*1.1. Tipologia delle comunicazioni al Ministero riguardanti le manifestazioni a premio.* 

*Fino a che non entrerà in vigore il decreto attuativo di cui all'art. 12, comma 1, lett. o) del decreto legge 28 aprile 2009, n. 39 convertito con modificazioni dalla legge 24 giugno 2009, n. 77, le imprese promotrici di concorsi e operazioni a premio possono trasmettere la documentazione prevista dal d.P.R. 26 ottobre 2001, n. 430 attraverso cinque canali di comunicazione: servizio postale, fax, posta elettronica, posta elettronica certificata, servizio telematico "Prema on-line".* 

*La Divisione protocolla tutta la documentazione purchè inviata con firma digitale o, se tramite fax, purchè trasmessa con copia di un valido documento di identità del sottoscrittore.* 

1.2 Dal mese di ottobre 2008 la Divisione ha implementato il servizio telematico **"PREMA–on line"** disponibile agli utenti all'indirizzo Internet: [http://www.impresa.gov.it.](http://www.impresa.gov.it/) La modalità di accesso al Ministero dello sviluppo economico si configura come uno sportello *"virtuale"* al quale i promotori (e/o soggetti delegati) delle manifestazioni a premio possono accedere per presentare la documentazione prevista dalla normativa vigente in materia di manifestazioni a premio senza dover utilizzare i tradizionali canali di comunicazione. Viene così ottenuto un duplice obiettivo: quello di semplificare (attraverso un processo di automazione) i procedimenti amministrativi e quello di eliminare i documenti attraverso la dematerializzazione della carta poiché i documenti potranno essere trasmessi per via telematica, riducendosi così i costi per le imprese e per la stessa Pubblica Amministrazione.

Il servizio Prema on - line è strutturato in:

• un sistema informativo **di front office,** pensato per le imprese come sportello virtuale, a mezzo di un collegamento automatico al registro delle imprese che consente la trasmissione dei documenti delle imprese promotrici di manifestazioni a premio per via telematica attraverso la compilazione di una serie di form strutturati ricalcando quelli cartacei;

• un sistema informativo **di back office** della Divisione che permette il controllo a terminale delle informazioni relative alla documentazione pervenuta al Ministero (attualmente sia quelle da portale che quelle tramite le vie ordinarie).

Il servizio Prema - on line, dopo un periodo di test di circa un anno e mezzo, è entrato in una fase di ordinaria amministrazione. Esso, attualmente alternativo a quello tradizionale cartaceo e di comunicazione attraverso la posta elettronica con documenti allegati in firma digitale, diventerà l'unico ammesso per la comunicazione tra le imprese ed il Ministero dello sviluppo economico nel momento in cui entrerà in vigore il decreto attuativo di cui al citato art. 12, comma 1, lett. o) del decreto legge n. 39/2009 convertito con modificazioni nella legge n. 77/2009.

#### **2] Dispositivo di firma e utilizzo della firma digitale ai fini della comunicazione telematica.**

**2.1] Uso del dispositivo per la firma digitale e per l'autenticazione.** La condizione necessaria per poter effettuare la comunicazione per via telematica è il possesso di un dispositivo abilitato alla firma digitale valido (smart card o chiavetta usb). Il dispositivo dovrà essere utilizzato **sia per apporre la firma digitale ai documenti da allegare** alla comunicazione nell'apposita sezione conferendo così agli stessi valore legale a tutti gli effetti, **sia per poter effettuare la procedura di accreditamento al portale delle imprese, sia per attivare la procedura di subdelega informatica**.

## **2.2] Formazione e perfezionamento dei files relativi ai documenti allegati alla comunicazione.**

Per quanto riguarda la validità dei documenti in formato digitale, la Divisione ammette sia i documenti elaborati in origine elettronicamente da un programma di elaborazione testi (es: file .doc, pdf txt etc) a cui sono apposte una o più firme digitali, sia quelli che, ai sensi dell'art. 16, comma 12, della legge 28.01.2009, n. 2**,** si ottengono da una scansione digitale di documenti in origine analogici (in formato cartaceo), a condizione che ai files così ottenuti sia stata apposta la firma digitale da chi detiene gli originali su supporto cartaceo.

Non potranno essere presi in considerazione i files inviati come allegati alle comunicazioni senza la firma digitale, poiché essi sono equiparati ai documenti cartacei inviati al Ministero privi di firma. Ciò in quanto la provenienza del documento (un regolamento o una sua modifica, un verbale di assegnazione o di chiusura di un concorso a premio, una dichiarazione sostitutiva di atto notorio circa l'effettiva consegna dei premi di una operazione a premio) deve risultare certa.

Per informazioni sull'installazione dei dispositivi di firma digitale è opportuno rivolgersi al proprio fornitore del dispositivo.

Tra i dispositivi abilitati sia all'autenticazione che alla firma digitale vi sono anche le Carte Nazionali dei Servizi (CNS) rilasciate dalle Camere di Commercio; in questo caso ci si può rivolgere alla propria Camera di Commercio per le modalità di rilascio.

Ulteriori informazioni sulla firma digitale sono disponibili sui siti delle Certification Authority (p.e. [https://www.firma.infocert.it/\)](https://www.firma.infocert.it/).

Le informazioni sul funzionamento del meccanismo della subdelega informatica possono essere scaricate **qui (file allegato scaricabile)** 

Per scaricare uno dei software maggiormente usati per la firma digitale e per il suo utilizzo:

[https://www.firma.infocert.it/installazione/installazione\\_DiKe.php](https://www.firma.infocert.it/installazione/installazione_DiKe.php)

### **2.3] Comunicazione multicanale. Tipologia**

Fino all'entrata in vigore del decreto attuativo che prevede l'obbligatorietà dell'invio esclusivo per via telematica, è possibile utilizzare in alternativa i seguenti canali di comunicazione:

**- consegna diretta al protocollo del Ministero dello sviluppo economico;** 

- **posta ordinaria/corriere;** 

**- posta elettronica con trasmissione degli allegati firmati digitalmente all'indirizzo: m.premio@sviluppoeconomico.gov.it;** 

**- posta elettronica certificata con trasmissione degli allegati firmati digitalmente all'indirizzo imp.mccvnt.div19@ sviluppoeconomico.gov.it;** 

**- servizio telematico "Prema on line" all'indirizzo: www.impresa.gov.it.** 

Le comunicazioni in formato elettronico, al pari di quelle inviate nel tradizionale formato cartaceo, sono caricate sul database di sistema, ma solo quelle trasmesse attraverso il servizio Prema -on line sono tracciate in tempo reale e rese visibili sulla scrivania virtuale del portale delle imprese.

#### **2.3] PROCEDURA DI ACCREDITAMENTO AL PORTALE DELLE IMPRESE.**

Il portale delle imprese [www.impresa.gov.it](http://www.impresa.gov.it/) è messo a disposizione dal Ministero e attualmente in gestione da Unioncamere.

Il servizio consente all'impresa promotrice o al soggetto delegato dall'impresa di avere in tempo reale i dati relativi al numero identificativo assegnato alla pratica dal sistema telematico ed il numero di protocollo del sistema di protocollazione informatica ufficiale del Ministero. Inoltre, una volta inviata la comunicazione, il servizio mette a disposizione funzioni di tracciatura della pratica in tempo reale attraverso lo strumento della scrivania virtuale (mia scrivania -> link: https://www.impresa.gov.it/Portal/SmartCardAccess/SmartCardLoginController.jpf?service=SIMP ) predisposta sul portale delle imprese.

Si consiglia alle imprese promotrici / e ai soggetti delegati, prima di utilizzare il servizio e in considerazione del fatto che il dispositivo di firma è strumento strettamente personale, di individuare al proprio interno le persone che di fatto si interfacceranno con il sistema ed effettueranno le comunicazioni con il Ministero. Tali figure dovranno essere in possesso del dispositivo di firma digitale che sarà strettamente personale. Infatti l'operatore, ad ogni accesso al portale, sarà riconosciuto dal sistema come colui che ha effettuato materialmente la compilazione e l'invio della comunicazione ma nei confronti della Pubblica Amministrazione la responsabilità, sotto il profilo giuridico, rimane dell'impresa in nome e per conto della quale l'operatore ha effettuato la trasmissione per via telematica. Per questo è necessario tenere sempre distinta la figura del delegato in senso informatico da quella del soggetto delegato dall'impresa promotrice ad effettuare le comunicazioni: la prima è una persona fisica che compie l'attività di comunicazione per via telematica e che non ha responsabilità personale verso l'esterno (che rimane in capo a colui che rappresenta legalmente l'impresa); la seconda, invece, è il soggetto di cui all'art. 5, comma 3, del d.P.R. n. 430/2001 a cui l'impresa promotrice può affidare uno o più adempimenti relativi alle manifestazioni a premio.

#### **4] Prima comunicazione**

4.1] Il sistema Prema on-line è la copia elettronica adattata dei modelli cartacei predisposti dal Ministero.

Le istruzioni riguardanti la corretta configurazione del PC per l'utilizzo del sistema Prema on-line possono essere scaricate **qui (file allegato scaricabile).** 

Nel form predisposto per la compilazione on-line sono presenti sia le sezioni (nel riquadro centrale), sia gli intercalari (nel riquadro sinistro). Per la compilazione di queste sezioni valgono le stesse regole previste per i modelli tradizionali. sono inoltre disponibili di help on-line presenti all'interno del sito.

Al fine di valutare correttamente la tempestività della comunicazione sarà verificata la data di invio. A tal fine fanno fede il timbro o la ricevuta di presa in carico per i documenti analogici e la data di inoltro del fax, la data di spedizione del messaggio di posta elettronica, la data di protocollazione della comunicazione che perviene al sistema interno di back office dal portale delle imprese nel caso di trasmissione per via telematica.

Per agevolare la compilazione la Divisione mette a disposizione un servizio di supporto alla compilazione raggiungibile al seguente numero:

**800300103**

4.2] **Allegati alle comunicazioni in formato digitale**. Alla comunicazione possono essere inviati, come allegato al messaggio di posta elettronica, o caricati nell'apposita sezione del servizio Prema on – line i files relativi al regolamento ed alla cauzione. Sono ammessi quali documenti validi solo i files completi di firma digitale secondo le indicazioni di cui al paragrafo 2.2.

4.3] **Cauzione cumulative / supercauzioni. Avvertenze per la compilazione.** Il servizio Prema on-line attualmente non è in grado di richiamare sul servizio di front office le cauzioni inserite in precedenza dai promotori/soggetti delegati (in particolare quelle cosiddette cumulative). Tuttavia il sistema, al momento dell'invio della comunicazione completa, effettua una verifica sull'esistenza di una precedente cauzione cumulativa scalandone, in caso affermativo, la quota di competenza. Pertanto, l'utente che compila il quadro "I", per evitare che il sistema rifiuti l'invio a causa di una incongruenza dei dati inseriti, deve ridigitare la cauzione avendo cura di indicarne il numero e la data di scadenza come esattamente sono stati espressi con il primo inserimento (inserendo se esistenti i trattini, gli spazi, le barre, etc). Per le cauzioni cumulative con proroga tacita del termine, facendo fede quanto indicato sul contratto di fidejussione, è necessario indicare una data di

scadenza a lungo termine (es. 2030), in modo da evitare che il precedente termine di validità sia inferiore all'anno dalla chiusura dell'ultimo concorso effettuato. Si consiglia di prestare la massima attenzione soprattutto nei casi residuali in cui la cauzione non garantisca solo lo stesso promotore ma si estenda anche ad altri (la cosiddetta supercauzione).

#### **5] Il controllo delle comunicazioni**

5.1] **Verifica e tracciatura della pratica.** Il sistema, una volta effettuata la comunicazione, assegna in automatico sia il numero identificativo della pratica sia il numero di protocollo del sistema informatico ufficiale del Ministero. Entrambi i dati vengono inviati alla scrivania virtuale presente sul portale delle imprese. E' possibile in ogni momento ottenere il file in formato pdf relativo alle comunicazioni inviate. Si garantisce in tal modo un sistema di tracciatura della pratica in tempo reale.

5.2 ] **Segue. Tracciatura della pratica. Significato degli stati.** La comunicazione di inizio di manifestazione a premio, una volta ricevuta dal sistema, viene visualizzata dall'ambiente di back office del Ministero, quindi smistata ad un funzionario istruttore, che ne effettua il controllo formale e sostanziale. Il procedimento è di natura informatica e si conclude con una convalida della stessa che attiva il processo di tracciatura e di cambio di stato. L'istruttore, in fase di validazione, procede alla compilazione di un apposito quadro che indica lo stato della pratica e lo integra eventualmente con specifiche comunicazioni, ove ritenuto necessario. Le informazioni immesse su questo quadro sono visualizzate sulla scrivania virtuale del soggetto che ha effettuato la comunicazione in uno apposito spazio. Sono individuati i seguenti stati di lavorazione:

**- protocollata**: la pratica è stata ricevuta dal sistema, ma non ancora lavorata;

- **in fase istruttoria**: la pratica è stata verificata e convalidata essendo considerata come regolare;

- **irregolare**: la pratica presenta una serie di irregolarità. L'istruttore ne indica la causa;

- **in contestazione**: ove sia stato avviato e comunicato un procedimento di contestazione;

- **vietata**: nel caso in cui sia stata considerata come vietata e sia stato notificato il corrispondente decreto;

- **conclusa**.

#### **6] Comunicazioni di modifica.**

6.1] **Avvertenza e procedura.** L'invio del CO/1M - OP/1 M è sempre possibile fino al momento di invio del modello di chiusura CO/2 a condizione che sia stata effettuata la convalida da back office della prima comunicazione da parte del funzionario ministeriale istruttore. Nel caso in cui sia ritenuto necessario un nuovo invio prima di tale controllo si consiglia di contattare la Divisione per consentire lo sblocco della comunicazione. Tale vincolo sarà tuttavia superato una volta concluse le operazioni di manutenzione al servizio.

**Per quanto riguarda i files contenenti modifiche al regolamento del concorso a premi, al fine di facilitare il controllo istruttorio, è opportuno evidenziare il testo contenente le modifiche apportate o, in alternativa, di specificarle a parte con una nota di trasmissione in aggiunta alla comunicazione il cui file sarà caricato nella sezione "allegati" del form.** 

6.2] **Utilizzo del CO/1 – OP/1M per l'invio di ulteriore documentazione. Avvertenza.**  Ove non sia stato possibile inviare ulteriore documentazione si possono trasmettere a parte altri files (es. una perizia tecnica, l'integrazione di una cauzione, etc.) con la successiva comunicazione – CO/M – OP/M. Il sistema accetta anche le modifiche di comunicazione "in bianco", cioè quelle compilate solo nella sezione relativa agli allegati. In questi casi è però necessario ricaricare ancora il file contenente il regolamento oltre a quelli che si vuole aggiungere con l'integrazione di comunicazione.

#### **7] Comunicazioni di chiusura di manifestazione a premio.**

**7.1] Procedura.** La comunicazione di chiusura, attraverso il form predisposto sul portale delle imprese, ricalca il modello CO/2. A differenza di quanto avviene con i modelli cartacei, la comunicazione per via telematica **deve essere effettuata esclusivamente** dal promotore/soggetto delegato e **non più dalla Camera di Commercio**. Nella sezione degli allegati del form CO/2 dovrà essere caricato il file firmato digitalmente o la scansione del documento cartaceo, relativo al processo verbale di chiusura della manifestazione, al cui file dovrà essere apposta la firma digitale.

7.2] **Svincolo e riaccredito automatico di quote cumulative**. Con la chiusura viene svincolata anche la cauzione prestata. Si tratta di una procedura informatica che permette di tenere traccia delle cauzioni pervenute e di quelle cumulative. Per i contratti di fidejussione che si considerano svincolati per legge dopo 180 giorni dall'invio della comunicazione di chiusura ai sensi dell'art. 7, comma 3, del d.P.R. n. 430/2001, non sarà effettuata alcuna comunicazione formale al soggetto promotore, valendo invece l'indicazione del cambio di stato sulla scrivania virtuale (successiva rispetto al momento della trasmissione per via telematica).

La Divisione, solo per le quietanze attestanti l'avvenuto versamento di denaro a titolo provvisorio e per i contratti di fidejussione che necessitano di un provvedimento ministeriale di svincolo in quanto previsto da una superata clausola negoziale inserita nei vecchi fac simili di polizza, procederà all'emissione del provvedimento e alla stampa del file firmato digitalmente e del suo certificato che attesta la regolarità della firma apposta. Tali documenti saranno inviati al Direzione territoriale del Ministero dell'economia e finanze competente per territorio e per conoscenza all'impresa via mail o via fax o per posta ordinaria (solo se nei documenti originariamente pervenuti non c'è indicazione preventiva di un numero di fax o di indirizzo di posta elettronica dell'impresa).

#### **8] Mancato funzionamento del sistema e procedura sostitutiva**.

**8.1] Interruzione temporanea del servizio.** E' possibile che si verifichino interruzioni del servizio dovuti a malfunzionamenti di carattere temporaneo al portale delle imprese o alla rete del Ministero. Si consiglia di effettuare più tentativi di comunicazione poiché, a volte, l'esito negativo della trasmissione dipende dal blocco del traffico dati sulla rete che si risolve in poco tempo. In questi casi il sistema restituisce sempre all'utente un messaggio d'errore con l'indicazione della data e dell'ora del tentativo di trasmissione. **Si consiglia** di **conservare il file con il messaggio** elaborato dal sistema e **di utilizzarlo per dare prova del tentativo effettuato** ai fini della tempestività della comunicazione.

**8.3] Procedura sostitutiva.** L'utente, nei casi di reiterati tentativi di trasmissione attraverso il portale delle imprese con esito negativo, **può** (fino all'attuazione della disposizione di legge che prevede l'obbligatorietà della comunicazione al Ministero per via telematica) **inviare la comunicazione** all'indirizzo m.premio@sviluppoeconomico.gov.it purchè con firma digitale <del>o all'indirizzo di posta certificata all'indirizzo</del> [div19mccvnt@sviluppoeconomico.gov.it](mailto:div19mccvnt@sviluppoeconomico.gov.it) ove si disponga di pec e, ovviamente, di firma digitale. Nella comunicazione dovrà essere allegato, oltre al regolamento firmato digitalmente e al documento relativo alla cauzione, anche il file relativo al rapporto di trasmissione con esito negativo generato dal sistema informatico.